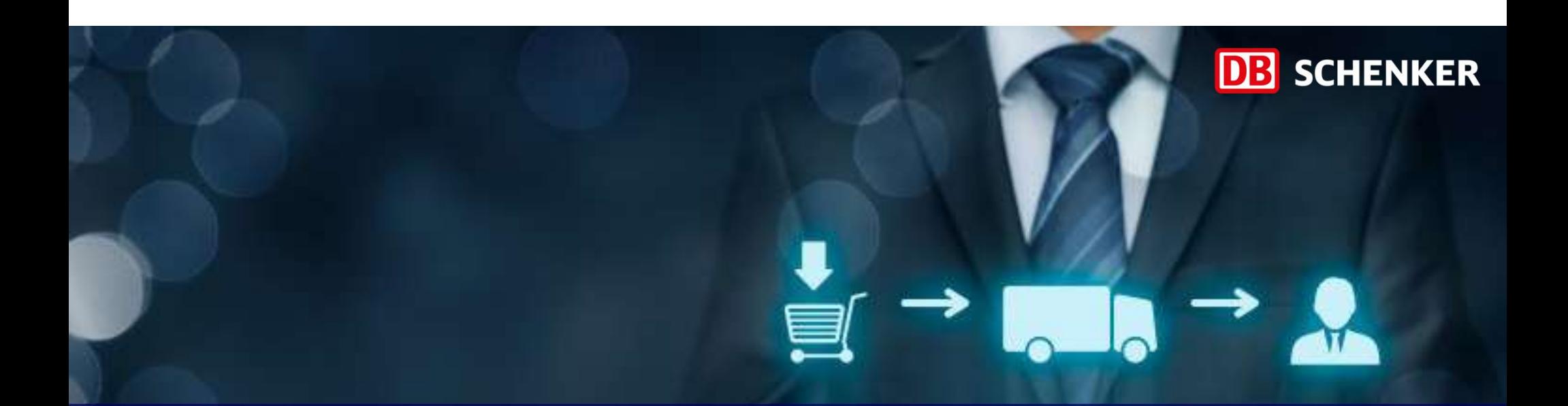

# Catalog Guide for Supplier

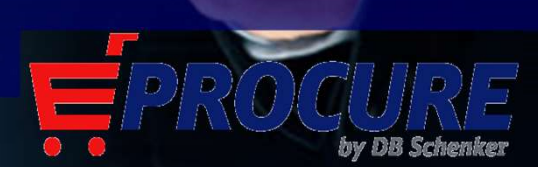

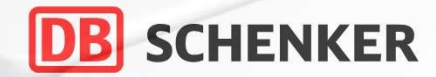

# Buying Channels

# Creating the Static Catalog

**Contact** 

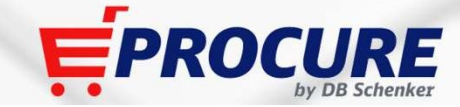

01-04-2020

 $\rightarrow$ 

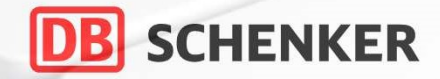

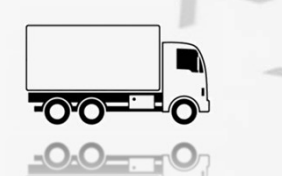

 $\rightarrow$ 

# Buying Channels

# Creating the Static Catalog

**Contact** 

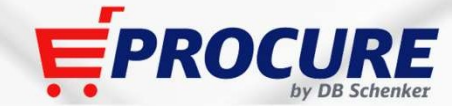

## **DB** SCHENKER

## Buying Channel **Contracts**

Use Cases for "Release Contracts" and "none Release Contracts" in eProcure

## Release Contracts

To be used for all frame agreements with varying quantities and values

- **Pre Conditions**
- Contract Approval in Contract Workspace
- Requires Call off orders
- Approval process for each call off order
- Booking of GRs and SES
- PR > PO Process flow
- Pricing Conditions from Vendor Master Data

## none Release Contracts

To be used only for recurring fees

- **Pre Conditions**
- Additional tentative costs/charges allowed (Car-Leasing; Tires, Inspection,…) mone Release Contracts<br>
be used only for recurring fees<br>
- Additional tentative costs/charges allowed (Car-Leasing;<br>
Tires, Inspection,...)<br>
- One Cost Center<br>
- One Supplier<br>
- No price changes during contract duration<br>
-
	- One Cost Center
	- One Supplier
- Fixed Cost Center / Cost Center split
- No price changes during contract duration
- Same approval process as shopping carts based on total value of the contract
- No booking of GRs, No SES
- Data
- Only Blanket Purchase Order Allowed

## Buying Channels Catalog Types

## Punch Out Catalog

- **Buying Channels**<br> **Catalog Types**<br> **Punch Out Catalog**<br>
<br> **D** Directly hosted by the supplier. Allows end users to go directly to supplier's website to search for items<br> **Q** Configuration of Punch Out Catalogs is more co **Fing Channels**<br> **Solong Types**<br> **Punch Out Catalog**<br> **Punch Out Catalog**<br> **Punch Out Catalog**<br> **Punch Out Catalog**<br> **Punch Out Catalog**<br> **Punch Out Catalog**<br> **Punch Out Catalog**<br> **Punch Out configuration of Punch Out Cat Community:**<br> **Vince Channels**<br> **Vince Channels**<br> **View Contains 2 Container and the count of the catalog**<br> **Container is controlling and maintaining the content of their catalog, according to their contract with Diplic Solution:**<br> **Control control control control control control control control controlling and maintaining the content of their catalog, according<br>
ing sto take into controlling and maintaining the content of their catalog**
- **Buying Channels**<br> **Catalog Types**<br> **Directly hosted by the supplier.** Allows end users to go directly to supplier's website to search for items<br> **Q** Directly hosted by the supplier. Allows end users to go directly to sup **Buying Channels**<br> **Catalog Types**<br>  $\Box$  Directly hosted by the supplier. Allows end users to go directly to supplier's website to search for items<br>  $\Box$  The supplier is controlling and maintaining the content of their ca **Buying Channels**<br> **Catalog Types**<br> **Catalog Types**<br> **D** Directly hosted by the supplier. Allows end users to go directly to supplier's website to search for items<br> **Q** The supplier is controlling and manutaling the conem Things to take into consideration from the buyer side for this channel:
- 
- -
- -
	-
	-

## Process:

**Solution:**<br> **Subsequence 19:40**<br> **Subsequence 19:40**<br> **Subsequence 19:40**<br> **Subsequence 19:40**<br> **Subsequence 19:40**<br> **Subsequence 19:40**<br> **Subsequence 19:40**<br> **Subsequence 19:40**<br> **Consideration from the <u>supplier</u> side Catalog Types**<br> **Catalog Types**<br> **Catalog Types**<br> **Catalog Types**<br> **Catalog The supplier is controlling and maintaining the content of their catalog, according to their contract with DB Schenker<br>
Catalog side take into c Catalog Types**<br> **Example 18 Denote Allows** end users to go directly to supplier's website to<br> **Q** Directly hosted by the supplier. Allows end users to go directly to supplier's website to<br> **Q** Configuration of Punch Out **Control**: Less control of the items and prices. Supplier is existed prices, restricted items and maintaining the content of their catalog, according to their contract with DB Schenker Contentration of Punch Out Catalogs <ul>\n<li>□ Directly hosted by the supplier Allows end users to go directly to supplier's website to search for items</li>\n<li>□ The supplier is controlling and maintaining the content of their catalog, according to their contract with DB Schenker</li>\n<li>□ Configuration of Punch Out Catalog as is more complex.</li>\n<li>□ This is to take into consideration from the <u>supplier</u> side for this channel:</li>\n<li>□ <b>supdistribution</b> for <b>conjunction</b> the <u>buyer</u> side for this channel:</li>\n<li>□ To write other Our configuration from the <u>buyer</u> side for this channel:</li>\n<li>□ <b>not to the control</b> <b>function</b> <b>allower</b> <b>in the <u>buyer</u></b> side for this channel:</li>\ <ul>\n<li>□ Directly hosted by the supplier. Allows end users to go directly to supplier's website to search for items</li>\n<li>□ The supplier is controlling and maintaining the content of their catalog, according to their contract with DB Scheme</li>\n<li>□ Configuation of Punchch Out Catalog is more complex</li>\n<li>□ The system <b>Punchch</b> Out coding using the form <b>Qramch</b> Outing <b>Orf</b> in the <b>supplier</b> is defined for this channel:</li>\n<li>□ <b>complete</b> In <b>Promch</b> Out configuration from the buyer side for this channel:</li>\n<li>□ <b>volume of spend, catalog size (count of items)</b></li>\n<li>□ <b>control check on contently pricing</b></li>\n<li>□ <b>output relationship</b></

- 
- 
- 

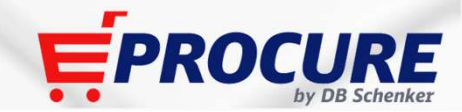

## Buying Channels Catalog Types

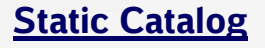

- **Buying Channels**<br> **Catalog Types**<br> **Catalog (Content of this Guideline)** is maintained and uploaded on Ariba Network by the supplier.<br>  $\Box$  The cataloge contains the products or services supplier offers and the prices wit The catalogue contains the products or services supplier offers and the prices with many configuration possibilities **Buying Channels**<br> **Catalog Types**<br> **Catalog Content of this Guideline) is maintained and uploaded on Ariba Network by the supplier.**<br> **Q** A startic catalogue contains the products or services supplier offers and the price **Buying Channels**<br> **Catalog Types**<br> **Catalog Content of this Guideline) is maintained and uploaded on Ariba Network by the supplier.<br>
Can be catalogue contains the products or services supplier offers and the prices with m Buying Channels**<br> **Catalog Types**<br> **Catalog Schenker's users can search and uploaded on Ariba Network by the supplier.**<br>
<br>
<br>
<br> **Catalogue contains the products or services supplier offers and the prices with many configur Catalog Types**<br> **Catalog Types**<br> **Catalog (Content of this Guideline) is maintained and uploaded on Ariba Network by the supplier.**<br>  $\square$  The catalogue contains the products or services supplier offers and the prices with **Buying Channels**<br> **Catalog Types**<br> **Catalog Content of this Guideline)** is maintained and uploaded on Ariba Network by the supplier.<br> **Q** The catalogue contains the products of services supplier offers and the prices with **Static Catalog (DB)** SCHENKER<br>
Catalog Types<br>
Catalog Content of this Guideline) is maintained and uploaded on Ariba Network by the supplier.<br>
O The catalogue contains the products or services supplier offers and the pric **Buying Channels**<br> **Catalog Types**<br> **Catalog allows a better comparison** better catalogies is maintained and uploaded on Ariba Network by the supplier.<br> **C** The catalogue contains the products or services supplier offers a **Buying Channels**<br>
Catalog Types<br>  $\blacksquare$  A static catalog (Content of this Guideline) is maintained and uploaded on Ariba Network by the supplier.<br>  $\square$  The catalogue contains the products or services supplier offers and **Catalog Types**<br>  $\Box$  A static catalog (Content of this Guideline) is maintained and uploaded on Ariba Network by the supplier.<br>  $\Box$  The catalogue contains the products or services supplier offers and the prices with man
- 
- 
- 
- 

## Process:

- 
- 
- 
- 
- 
- 

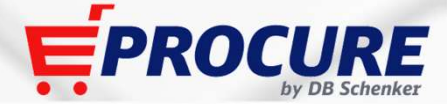

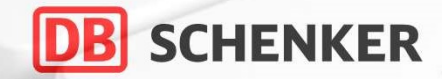

# Buying Channels

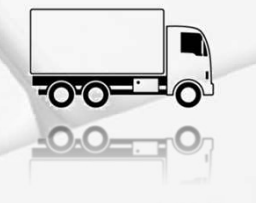

# Creating the Static Catalog

# **Contact**

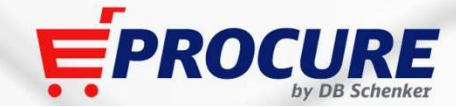

## General Info about the Catalogue Guide

### **SCHENKER** DBI

This guideline offers a description for static catalog creation based on the Schenker recommended Excel Catalog Template.

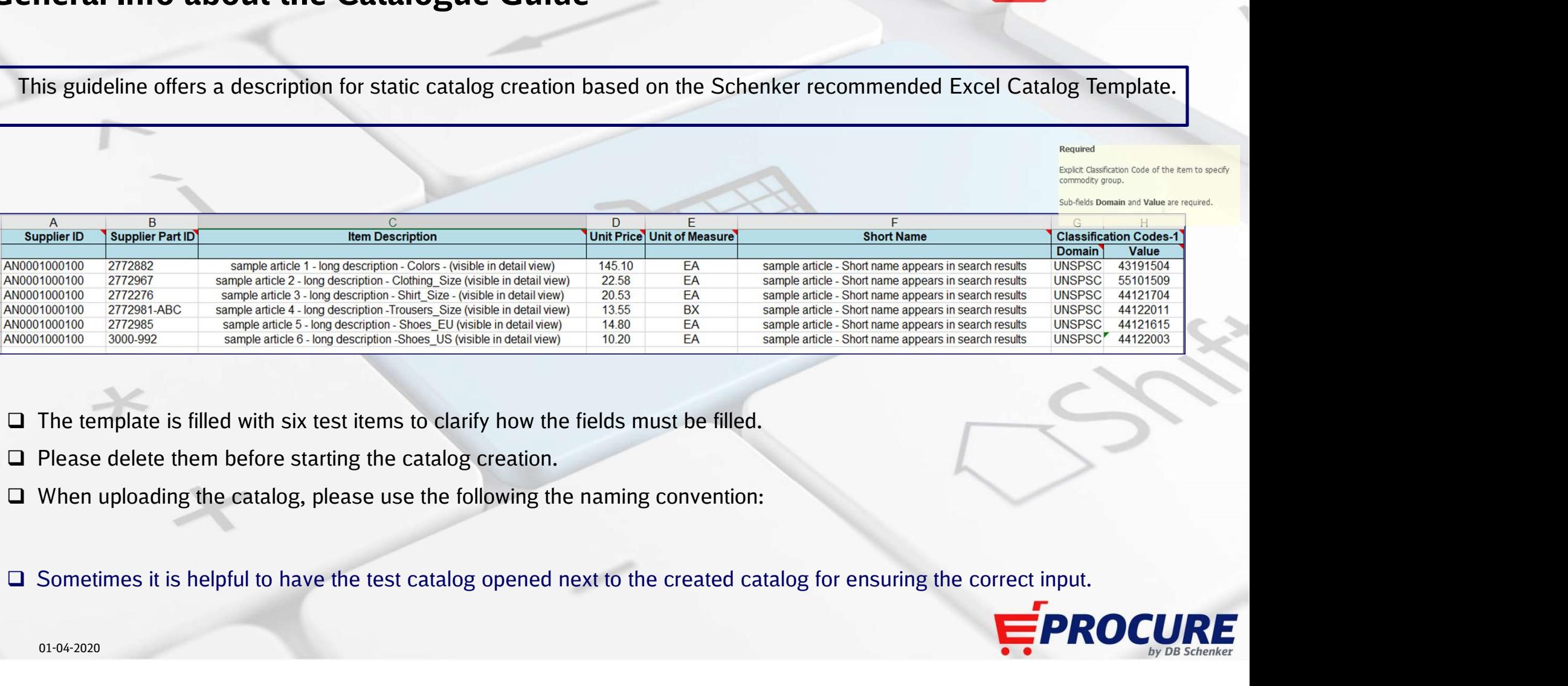

- 
- 
- 

![](_page_7_Picture_11.jpeg)

## Using the Excel Template

![](_page_8_Picture_1.jpeg)

The Excel Template consists of two Sheets:

![](_page_8_Picture_69.jpeg)

**OB SCHENKER**<br>
Only for large catalogs that cannot be uploaded<br>
completely but incrementally (relevant for catalogs<br>
with more than 100.000 items), the LOADMODE<br>
must be switched from F (full) to 1 (incremental). **CHENKER**<br>
Only for large catalogs that cannot be uploaded<br>
completely but incrementally (relevant for catalogs<br>
with more than 100.000 items), the LOADMODE<br>
must be switched from F (full) to 1 (incremental). **DB SCHENKER**<br>
Only for large catalogs that cannot be uploaded<br>
completely but incrementally (relevant for catalogs<br>
with more than 100.000 items), the LOADMODE<br>
must be switched from F (full) to 1 (incremental).<br>
The cu **CHENKER**<br>
Only for large catalogs that cannot be uploaded<br>
completely but incrementally (relevant for catalogs<br>
with more than 100.000 items), the LOADMODE<br>
must be switched from F (full) to I (incremental).<br>
The currency **COB SCHENKER**<br>
Only for large catalogs that cannot be uploaded<br>
completely but incrementally (relevant for catalogs<br>
with more than 100.000 items), the LOADMODE<br>
must be switched from F (full) to 1 (incremental).<br>
The cur **COMPT SCHENKER**<br>
Only for large catalogs that cannot be uploaded<br>
completely but incrementally (relevant for catalogs<br>
with more than 100.000 items), the LOADMODE<br>
must be switched from F (full) to 1 (incremental).<br>
The c

codes.

Every line in this sheet represents one item. In the rows, the attributes are defined. The first 8 rows (A-H) are mandatory fields (blue) and must be filled to ensure a successful catalog upload. Next to these mandatory fields there are optional but desired (green) and optional (grey) fields. Especially the green fields should be filled for an optimal display of the items.

![](_page_8_Picture_70.jpeg)

## Using the Excel Template

Using the Excel Template<br>Before starting the upload in the Ariba Network, every cell in the sheets "Header" and "Items" must be formatted as text.<br>During the upload a Catalog Subscription name is determined.<br>Part is availa Using the Excel Template<br>
Before starting the upload in the Ariba Network, every cell in the sheets "Header" and "Items" must be form<br>
During the upload a Catalog Subscription name is determined.<br>
First line before product

F

**NetworkID** 

**TRUE** 

**EUR** 

Any comments can go here.

**DB SCHENKE**<br>
sheets "Header" and "Items" must be formatted as text.<br>
<br> **COMMENTS** - Optional<br>
Field is available to put any text description of file or other com<br> **DRIA**<br> **EXECUTE AND FITS I**nce the start of the startin □ COMMENTS - Optional Field is available to put any text description of file or other comments  $\Box$  DATA First line before product lines begin (line 12) **ENDOFDATA** Last line of template Must always appear after last product line

![](_page_9_Picture_97.jpeg)

![](_page_9_Picture_4.jpeg)

![](_page_9_Picture_5.jpeg)

01-04-2020

LOADMODE:

**CURRENCY:** 

**COMMENTS:** 

**UNUOM:** 

SUPPLIERID DOMAIN:

## Description of Mandatory Fields

![](_page_10_Picture_1.jpeg)

![](_page_10_Picture_180.jpeg)

![](_page_10_Picture_181.jpeg)

![](_page_10_Picture_4.jpeg)

![](_page_11_Picture_1.jpeg)

![](_page_11_Picture_2.jpeg)

## **A N** Supplier ID

For every item please enter the Ariba Network ID (starts with AN) which you received at registration or ACM (Ariba Contract Management). ACM Numbers are used for INTERNAL STATIC CATALOGS (using BUYERSYSTEM) You can request it at SAP Ariba or from your local procurement contact person. For a test catalog add "-t" to the Ariba Network ID. Example: AN09067477712 (or AN09067477712-t for test) or acm\_6044977

![](_page_11_Picture_46.jpeg)

![](_page_11_Picture_47.jpeg)

\*In the following screenshots, it was used as example, a live catalog in eProcure from Supplier Insight Technology

![](_page_11_Picture_8.jpeg)

![](_page_12_Picture_0.jpeg)

![](_page_12_Picture_2.jpeg)

## **B R** Supplier Part ID

Please enter the Supplier Part ID in row B. ID's cannot be used twice. Example: DB123456.S, 999939, ABC345, 0009030881-01139944

**DB** SCHENKER

![](_page_13_Picture_2.jpeg)

## $\begin{array}{cc} \text{I} & \text{I} \\ \text{I} & \text{I} \end{array}$  Item Description

The item description is the explicit description of the item which is visible in the detail view and precisely portrays all characteristics that are relevant for the purchasing decision. To improve the clarity and readability of the item description, the information should be structured wisely and the layouted with HTML-word wrap ("<br>"). Business information such as logistical information like pricing, lead time or minimum order quantity etc. do not belong here and should be transmitted via BMEcat-structures. **Template**<br> **Example:** Scription<br>
The item description is the explicit description of the item which is visible in the detail view and precisely<br>
all characteristics that are relevant for the purchasing decision. To impro

Descriptions should be organized as following: proper name (the Noun) and a list of key attributes (characteristics and their values). The results on searching on eProcure are based on keywords used for short and long description.

![](_page_13_Picture_61.jpeg)

![](_page_14_Picture_36.jpeg)

## **DB** SCHENKER

# **E N** Unit Of Measure

Please enter a unit of measure. You will find the description in the below table.

![](_page_15_Picture_32.jpeg)

![](_page_15_Picture_33.jpeg)

![](_page_15_Picture_34.jpeg)

![](_page_15_Picture_35.jpeg)

![](_page_15_Picture_8.jpeg)

![](_page_16_Picture_2.jpeg)

## **F R** Short Name

**Template**<br> **Short Name**<br> **Short Name**<br>
are not rame of the item should be an explicit description or the name of the item. Unusual abbreviations that<br>
are not used in common language should be avoided. If there are more t **Template**<br> **Short Name**<br>
The short mane of the item should be an explicit description or the name of the item. Unusual abbreviations that<br>
are not used in common language should be avoided. If there are more than one comp **Template**<br> **Short Name**<br>
The short name of the item should be an explicit description or the name of the item. Unusual abbreviations that<br>
are not used in common language should be avoided. If there are more than one comp **Short Name**<br>Short Name<br>The short name of the item should be an explicit description or the name of the item. Unusual abbreviations that<br>are not used in common language should be avoided. If there are more than one compara **Template**<br> **Short Name**<br>
The short name of the item should be an explicit description or the name of the item. Unusual abbreviations that<br>
are not used in common language should be avoided. If there are more than one com **Template**<br> **Short Name**<br>
The short name of the item should be an explicit description or the name of the item. Unu<br>
are not used in common language should be avoided. If there are more than one compara-<br>
be differentiated **Example:**<br> **Example:**<br>
The short name of the item should be an explicit description or the name of the item. Unusual abbreviations that<br>
are not used in common language should be avoided. If there are more than one compar

![](_page_16_Picture_6.jpeg)

Samsung Gradation Cover EF-AA705 - hintere Abdeckung für

Available in: 5 Day(s)

![](_page_16_Picture_88.jpeg)

![](_page_16_Picture_12.jpeg)

![](_page_17_Picture_1.jpeg)

## **G-J Q** Classification Code/Domain & Value/UNSPSC

**Cantification Code/Domain & Value/UNSPSC**<br>
Classification Code/Domain & Value/UNSPSC<br>
Please enter "UNSPSC" in every line in row G (Domain).<br>
□ In row H (Value) the commodity group of the item is codified according to UN

**In row Heading Common SC (Value) SCHENNER**<br>
Classification Code/Domain & Value/UNSPSC<br>
Please enter "UNSPSC" in every line in row G (Domain),<br>
□ In row H (Value) the commodity group of the item is codified according to U **Femplate**<br> **Classification Code/Domain & Value/UNSPSC**<br>
Please enter "UNSPSC" in every line in row G (Domain).<br> **Q** In row H (Value) the commodity group of the item is codified according to UNSPSC<br> **Q** To further informa

![](_page_17_Picture_78.jpeg)

![](_page_17_Picture_9.jpeg)

# **Opulate Template**<br>  $\overline{X}$  **Image-1/Thumbnail Normal Detailed**<br>  $\overline{X}$  **Every item should at least have one image, which portrays the item<br>**  $\overline{X}$  **<b>Every item should at least have one image, which portrays the item<br> EXECUTE THE CORRECT TRANSPORTED A THE CORRECT INCORRECT INCORRECT INCORRECT INCORRECT INCORRECT INCORRECT INCORRECT INCORRECT INCORRECT INCORRECT INCORRECT INCORRECT INCORRECT INCORRECT INCORRECT INCORRECT INCORRECT INCO** Image is missing **EXECUTE:** "RGB"-color space.

- **DB SCHENKER**<br>Every item should at least have one image, which portrays the item<br>precisely without extras. Additional images for the detail view can<br>be used. To upload images, please note the following:<br> $\Box$  The optimal **BEXALU STATE SCHENKER**<br>
Every item should at least have one image, which portrays the item<br>
precisely without extras. Additional images for the detail view can<br>
be used. To upload images, please note the following:<br>
The o **COB SCHENKER**<br>Every item should at least have one image, which portrays the item<br>precisely without extras. Additional images for the detail view can<br>be used. To upload images, please note the following:<br> $\Box$  The optimal s **SCHENKER**<br>sizely without extras. Additional images for the detail view can<br>seed. To upload images, please note the following:<br>The optimal size of the images is 250 x 250-pixel, maximum<br>size of 500 x 500 should be exceeded **CHENKER**<br>try item should at least have one image, which portrays the item<br>cisely without extras. Additional images for the detail view can<br>seed. To upload images, please note the following:<br>The optimal size of the images **IDB SCHENKER**<br>
ry item should at least have one image, which portrays the item<br>
sisely without extras. Additional images for the detail view can<br>
size . To upload images, please note the following:<br>
The optimal size of **BEXTENTER**<br>
Every item should at least have one image, which portrays the item<br>
precisely without extras. Additional images for the detail view can<br>
be used. To upload images, please note the following:<br>  $\square$  The optimal
- 
- **COMBERT SCHENKER**<br>
Figure 1.1 The model of the state of the state of the detail view can<br>
stand. To upload images, please note the following:<br>
The optimal size of the images is 250 x 250-pixel, maximum<br>
size of 500 x 500 **IF SCHENKER**<br>
Every item should at least have one image, which portrays the item<br>
precisely without extras. Additional images for the detail view can<br>
be used. To upload images, please note the following:<br>
If portinal si **IDB SCHENKER**<br>
In the strained at least have one image, which portrays the item<br>
sisely without extras. Additional images for the detail view can<br>
sised. To upload images, please note the following:<br>
The optimal size o **BRENT SCHENKER**<br>
Fixely without extras. Additional images for the detail view can<br>
sused. To upload images, please note the following:<br>
The optimal size of the images is 250 x 250-pixel, maximum<br>
size of 500 x 500 should **IDB SCHENKER**<br>
Fry item should at least have one image, which portrays the item<br>
sisely without extras. Additional images for the detail view can<br>
sisel. To upload images, please note the following:<br>
The optimal size o **IDB) SCHENKER**<br>
Every item should at least have one image, which portrays the item<br>
precisely without extras. Additional images for the detail view can<br>
be used. To upload images, please note the following:<br>
The optimal **IDBJ SCHENKER**<br>
ry item should at least have one image, which portrays the item<br>
risely without extras. Additional images for the detail view can<br>
seed. To upload images, please note the following:<br>
The optimal size of th Every item should at least have one image, which portrays the item<br>precisely without extras. Additional images for the detail view can<br>be used. To upload images, please note the following:<br> $\Box$  The optimal size of the ima ry item should at least have one image, which portrays the item<br>isisely without extras. Additional images for the detail view can<br>used. To upload images, please note the following:<br>The optimal size of the images is 250 x 2 ry item should at least have one image, which portrays the item<br>isely without extras. Additional images for the detail view can<br>seed. To upload images, please note the following:<br>The optimal size of the images is 2500 shou be used. To upload images, please note the following:<br>  $\Box$  The optimal size of the images is 250 x 250-pixel, maximum<br>
size of 500 x 500 should be exceeded in no case. For<br>
manufacturer logos in Punchout Catalogs, the ma Sect. to upload images, pease interesting the more winds.<br>The optimal size of the images is 250 x 250-pixel, maximum<br>size of 500 x 500 should be exceeded in no case. For<br>manufacturer logos in Punchout Catalogs, the maximu **IF the image of 500** x 500 should be exceeded in no case. For manufacturer logos or place holder (e.g. "no image available") cannot be used.<br>  $\Box$  Supplier logos or place holder (e.g. "no image available") cannot be used
- 
- 

Example: samplepictureA2.png, samplepictureA2.jpg,

http://www.abc.com/2772900/img.gif

- 
- 

![](_page_18_Picture_13.jpeg)

![](_page_19_Picture_1.jpeg)

## **AN-AS Attachments**

**Template**<br> **Attachments**<br> **The display of the item can be complemented with attached files and hyperlinks. File attachments can be used<br>
The display of the item can be complemented with attached files and hyperlinks. File Emplate**<br>**Examplate**<br>The display of the item can be complemented with attached files and hyperlinks. File attachments can be used<br>e.g. for safety data sheets, certificates or technical data sheets and must always contain **Template**<br> **Complate**<br> **Complate**<br> **Complate**<br> **Complate**<br> **Complate**<br> **Complate**<br> **Complate**<br> **Complate**<br> **Complate**<br> **Complate**<br> **Complate**<br> **Complate**<br> **Complate**<br> **Complate**<br> **Complate**<br> **Complate**<br> **Complates**<br> **Comp Template**<br> **Complate**<br> **Compl Template**<br> **Attachments**<br>
The display of the item can be complemented with attached files and hy<br>
e.g. for safety data sheets, certificates or technical data sheets and mu<br>
which is visible for the user in the overview o **Template**<br> **SCHENI**<br> **Attachments**<br>
The display of the item can be complemented with attached files and hyperlinks. File attachments can be use,<br>
e.g. for safety data sheets, certificates or technical data sheets and must **Example:**<br> **Example:**<br>
The display of the item can be complemented with attached files and hyperlinks. File attachments can be used<br>
e.g. for safety data sheets, certificates or technical data sheets and must always conta **EMPLATE:**<br> **KET ALTERT AND THE CONSTRANT AND THE CONSTRANT AND THE CONSTRANT AND THE CONSTRANT AND THE CONSTRANT AND THE<br>
I.E. for safety data sheets, certificates or technical data sheets and must always contain a correc contain synonyms**<br>containents, the display of the item can be complemented with attached files and hyperlinks. File attachments can be used<br>i.g. for safety data sheets, certificates or technical data sheets and must alway **Example:**<br>
The display of the litem can be complemented with attached files and hyperlinks. File attachments can be used<br>  $\eta$ , for safety data sheets, certificates or technical data sheets and must always contain a corre In the display of the item can be complemented with attached files and hyperlinks. File attachments can be used<br>i.g. for safety data sheets, certificates or technical data sheets and must always contain a correct descripti The display of the item can be complemented with attached files and hyperlinks. File attachments can be used<br>
stay, for safety data sheets, certificates or technical data sheets and must always contain a correct descriptio

- availability)
- 
- 
- 

## $B$ U **N** Keywords

consider the user in the overvior simulated files. Hyperlinks should be used in the following cases:<br>
in Direct link to the user in the overview of attached files. Hyperlinks should be used in the following cases:<br>
a vaila

![](_page_19_Picture_11.jpeg)

![](_page_20_Picture_2.jpeg)

**Solution Concernsive Concernsive Concernsive Concernsive Concernsive Concernsive Concernsive Concernsive Concernsive Concernsive Concernsive Concernsive Concernsive Concernsive Concernsive Concernsive Concernsive Concerns** Related items can connect several items to mark for example item accessories or alternatives. **There are mandatory fields in the excel template**<br> **There are mandatory fields in the excel template.** Among other, the following types of references can be used:<br>
There are mandatory fields in the excel template. Among o **Emplate**<br> **Related items**<br> **Related items can connect several items to mark for example ite**<br> **There are mandatory fields in the excel template. Among other, t**<br> **Q** ltem accessories<br> **Q** Alternative items<br> **D** Replaceme **Examplate**<br> **Related items**<br> **Related items can connect several items to mark for example item accessories**<br>
There are mandatory fields in the excel template. Among other, the follo<br>  $\square$  Item accessories<br>  $\square$  Replacemen **Example 12 Controls and Controls (COV)**<br>Related items can connect several items to mark for example item access<br>
There are mandatory fields in the excel template. Among other, the follow<br>
There are mandatory fields in the

- 
- 
- 

## **SIMILAR ITEMS**

![](_page_20_Picture_87.jpeg)

![](_page_20_Picture_88.jpeg)

![](_page_21_Picture_1.jpeg)

**DB** SCHENKER

![](_page_22_Picture_0.jpeg)

# Buying Channels

# Creating the Static Catalog

![](_page_22_Picture_3.jpeg)

![](_page_22_Picture_4.jpeg)

![](_page_22_Picture_5.jpeg)

## **Contact**

![](_page_23_Picture_1.jpeg)

- □ For further questions regarding Catalog Creation in Excel, please contact your local Procurement point of contact.
- $\Box$  E-mail address:

 $\rightarrow$ 

- □ France: fr.sm.mnu.Eprocure@dbschenker.com
- Germany: corp.sm.ess.procurement@dbschenker.com
- □ Web:
	- □ Procurement Supplier Portal

![](_page_23_Picture_8.jpeg)

![](_page_24_Picture_0.jpeg)

# THANK YOU! VIELEN DANK! MERCI BEAUCOUP!

![](_page_24_Picture_2.jpeg)